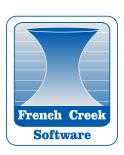

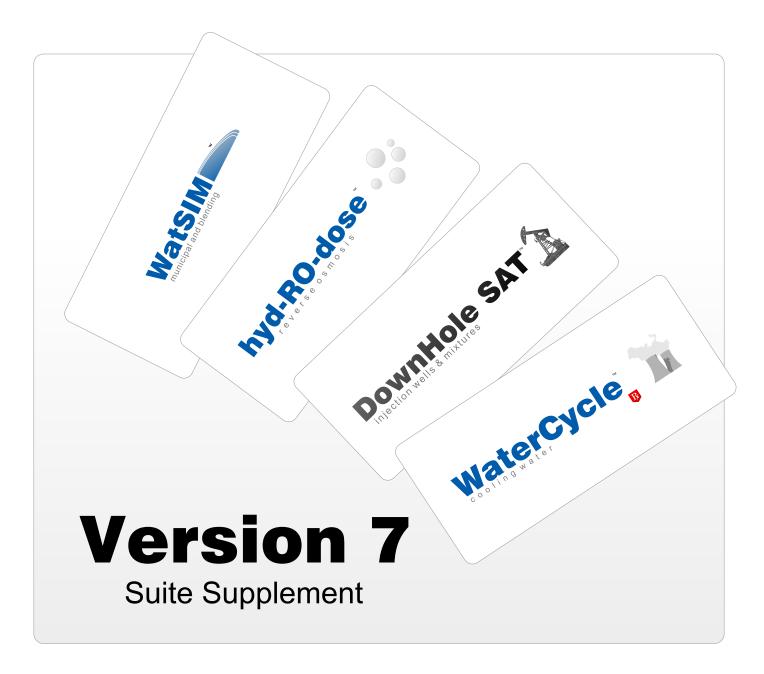

Copyright © 2011 French Creek Software, Inc. All Rights Reserved.

The following are trademarks of French Creek Software Inc. and may only be used with permission: French Creek, French Creek Software, WaterCycle, WaterCycle Rx, hyd-RO-dose, hyd-RO-sat, DownHole SAT, WatSIM and MineSAT. The absence of a name or logo in this list does not constitute a waiver of any and all intellectual property rights that French Creek Software has established in any product, feature, or logos.

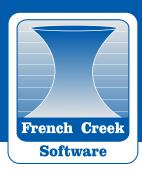

### **Table of Contents**

- 3 Version 7 Introduction
- 4 Compatibility
- 5 New Features
- 6 Usage
- 6 One-Page Summary
- 7 Treatment Limits Summary
- 8 Copy/Paste

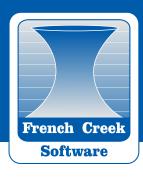

#### **Introduction to Version 7**

Version 7 is the latest software release from French Creek Software. Version 7 is now available in each product line, including:

- . WaterCycle Rx® for cooling water chemistry
- hyd-RO-dose<sup>™</sup> for reverse osmosis chemistry
- . DownHole SATTM for oilfield brines and mixtures
- . WatSIM™ for municipal and blending
- MineSAT™ for mining, process waters and blending

Version 7 allows a user to optimize a plant using existing French Creek tools in a mixing environment. Using new copy/paste features, a chemist can move concentrated streams from program-to-program, for the purpose of making streams compatible for reuse.

### Licensing

French Creek offers Version 7 software as single program licenses or as Suites. Single program licenses include one program, Suite Licenses include WaterCycle, hyd-RO-dose and a mixing program (WatSIM, DownHole SAT, or MineSAT).

Some discounts apply for Suite Licensing, see website: <a href="https://www.frenchcreeksoftware.com/version7">www.frenchcreeksoftware.com/version7</a>

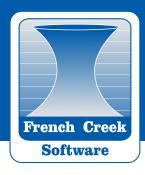

## **Compatibility**

Version 7 Software will run on Microsoft Windows XP, Windows Vista and Windows 7 machines - with typical operating system, minimum machine requirements. Two gigabytes (2GB) of memory or more is recommended.

## **Program Compatibility**

All French Creek Version 7 programs are compatible for copy/paste and mix features.

Copy any water analysis from any point/parameter in any French Creek program (points in tables, input forms, and bar tops in 2D & 3D graphs), into another program for mixing or straight reuse.

Water analysis are seamlessly transferred; analytical units are automatically converted to the units currently being used within the destination program.

Note: Version 7 Licenses of DownHole SAT, WatSIM or MineSAT are required for mixing purposes.

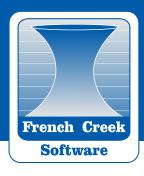

#### **New Features**

#### **Scales Added**

Strontium & Barium compounds added to WaterCycle to accommodate reuse and increased cycles of concentration.

## **Single Page Summary Printouts**

All editions come with gorgeous, proposal ready single page summary printouts –ready to be printed or turned to PDF and distributed digitally.

## **Treatment Limits Summary**

Find a treatment's limits at a specific point in your operating range by clicking on a bar in a 2D or 3D graph. The treatment limits summary shows allows a user to quickly find a treatment's limits for each scale within the inhibitor model.

### Copy/Paste, Mix & Reuse

Each program has new copy/paste features for moving a new, concentrated or mixed analysis from application-to-application, simulating water reuse.

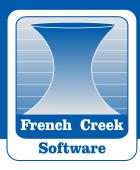

## **Examples**

# **Single Page Summary Printouts**

Now available under most Modules in the WHAT-IF Menu are various Summary Printouts. Ranges and Graphs are selectable from the PARAMETERS selection in the WHAT-IF Menu or on the One-Page Summary toolbar, by clicking CHANGE RANGE (below).

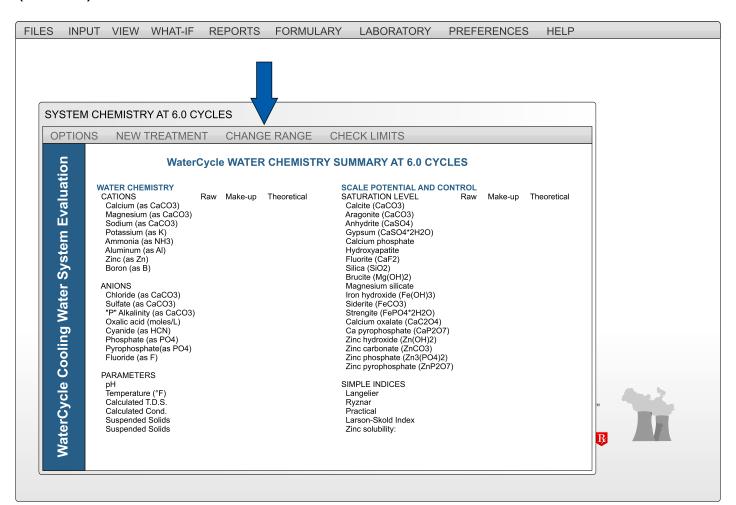

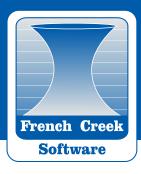

### **Treatment Limits Summary**

The Treatment Limits Summary works with inhibitor files. The summary compares the current water's saturation levels with the limits set in the inhibitor model selected.

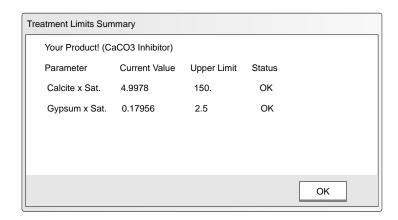

#### **Set Limits**

Using a Product Manager/Formulator Edition, or a Laboratory Edition, open the INPUT PRODUCT Module from the FORMULARY Menu on the main toolbar).

- Open your PRODUCT file (click the gray box next to the 'Product File Name' input box, select a previous product to edit).
- 2. Once your file is open, click the SET LIMITS button in the bottom left of the form.
- 3. You can manually input UPPER LIMIT, or click SCAN INHIBITORS to use the default limits from the INHIBITOR FILES.

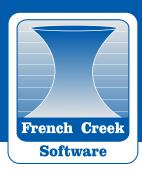

### Copy/Paste, Mix & Reuse

Each program has new copy/paste features for moving a new, concentrated or mixed analysis from application-to-application, simulating water reuse.

There are three ways to move the water analysis of an input or concentrated water:

- 1. Press "COPY" from an analysis input form.
- 2. Right click the top of any 2D or 3D graph, to grab that exact water analysis of that given point.
- 3. Right click any column in a table.

Once the analysis is copied, simply press the PASTE button in an input or mixture form.

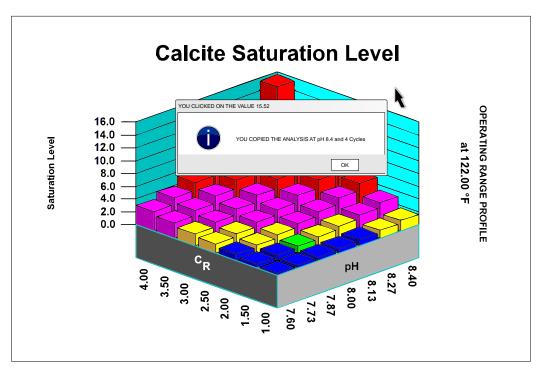

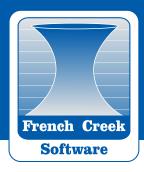

#### Resources

Numerous resources are available to learn about the chemistry and use of French Creek Software products:

- 1. Online Technical Library <a href="https://www.frenchcreeksoftware.com/online-library/">www.frenchcreeksoftware.com/online-library/</a>
- 2. Mr. French Creek The Official French Creek Blog www.mrfrenchcreek.blogspot.com
- 3. French Creek Software Online Community www.frenchcreeksoftware.com/forum/